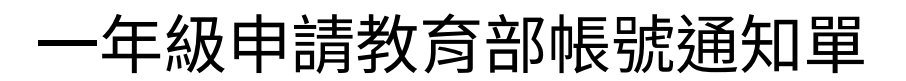

## **說明**

因應線上自學需求及教育部要求,教育局提供的網站(如飛番教學雲)、教育部 提供的網站(如 因材網、PAGAMO、因雄崛起)及其他網站(含書商網站)均可 使用教育局的學生認證系統(OPENID)登入。

在建立學生學籍時學籍系統同時臺南市 OPENID 也同時建立,但臺南市的 OPENID 無法使用教育部提供的許多學習網站(如 因材網、PAGAMO、因雄崛 起)及學校平板 chromebook 即要申請教育部帳號才能登入。

此通知單目的是以 臺南市的 OPENID 來 申請 教育部帳號

一年級學生請參考本頁說明由家長協助申請(教育部帳號可連動到成年,煩請 一年級家長,帳號要慎重命名,密碼同時也要記住)

## **申請前需準備**

**學生臺南市 OPENID**(帳號請向該班導師索取,密碼是身分證字號後四碼加出生 月日四碼)

身分證字號後四碼 (例如 D123456789 後四碼即 6789)

出生月日四碼(例如 4 月 1 日即 0401)

密碼即 67890401

## **教育部帳號申請方法說明 (掃描 QRCODE)**

1.以申請教育部 email 帳號(https://mail.edu.tw/)方式,取得教育部帳號

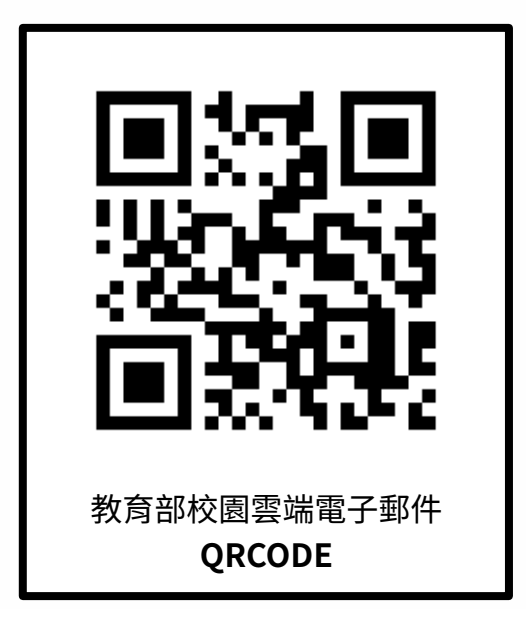

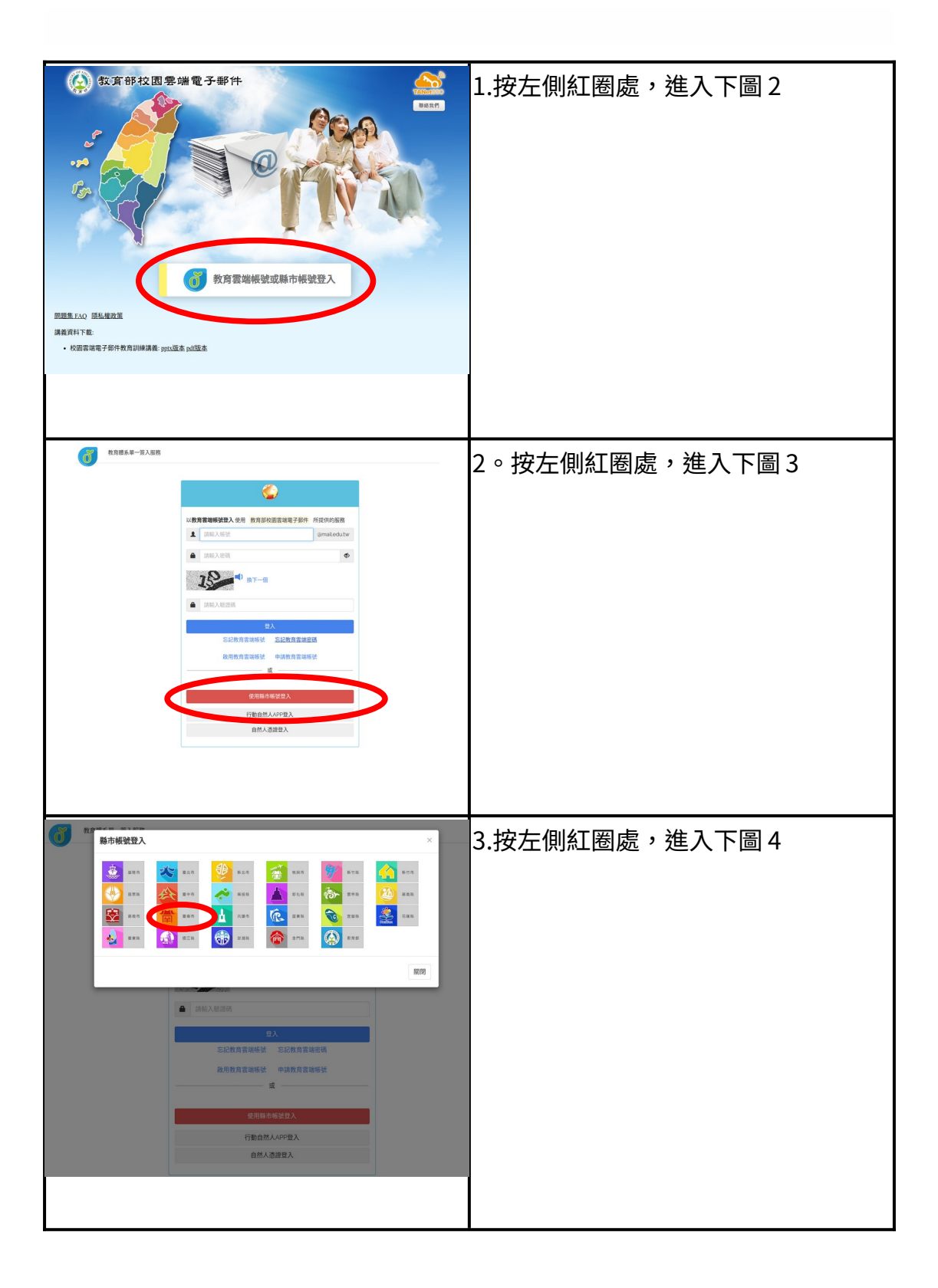

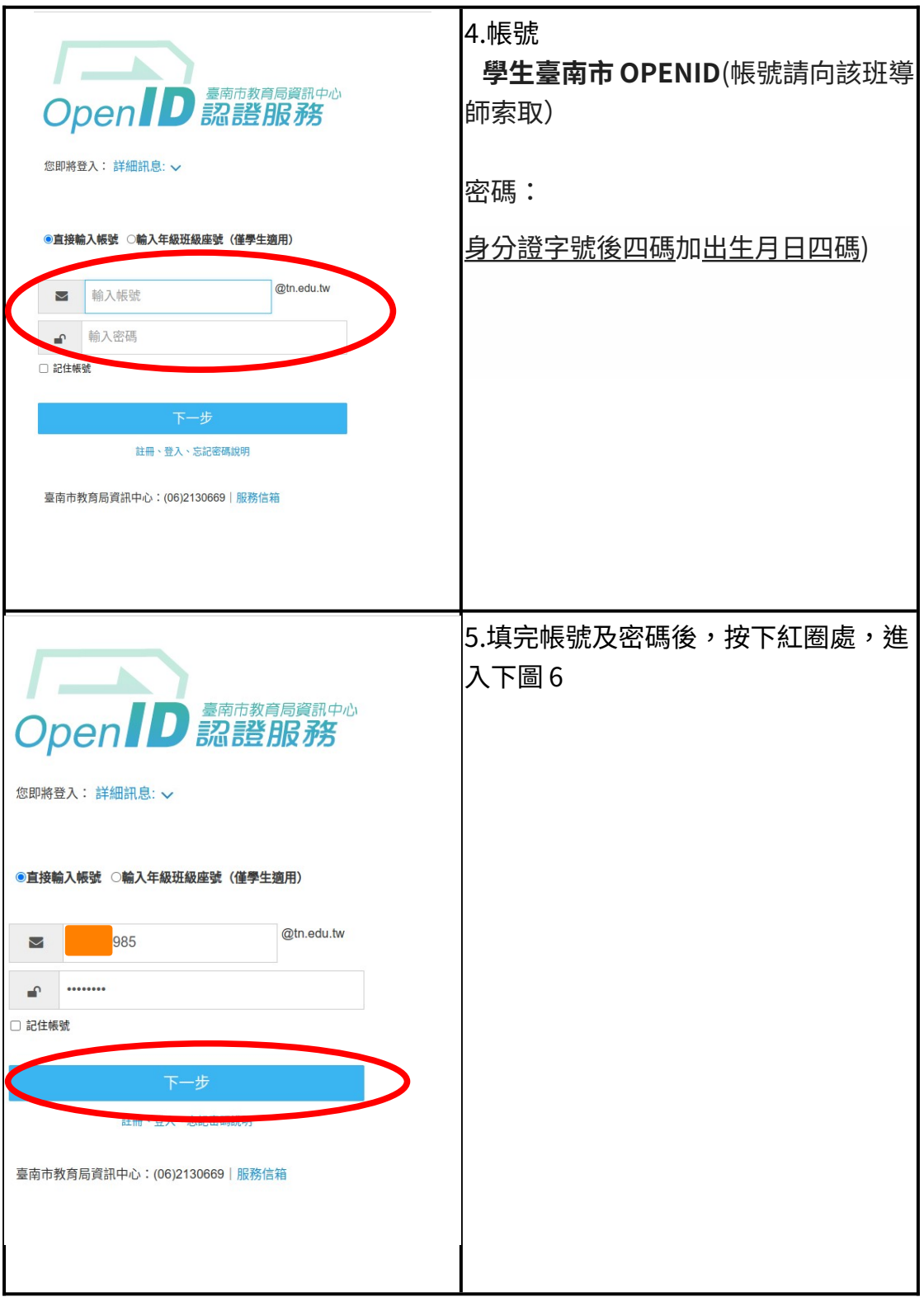

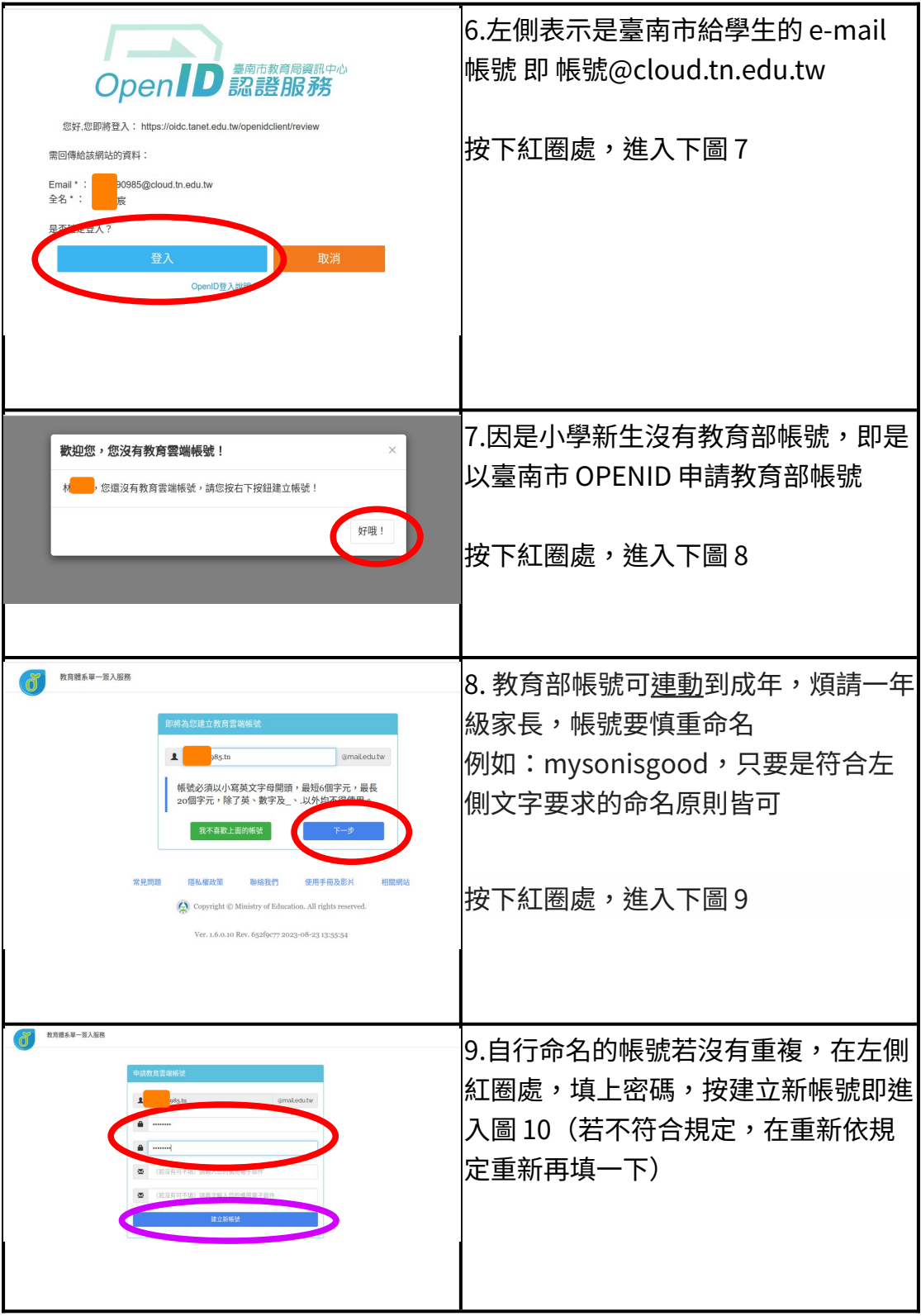

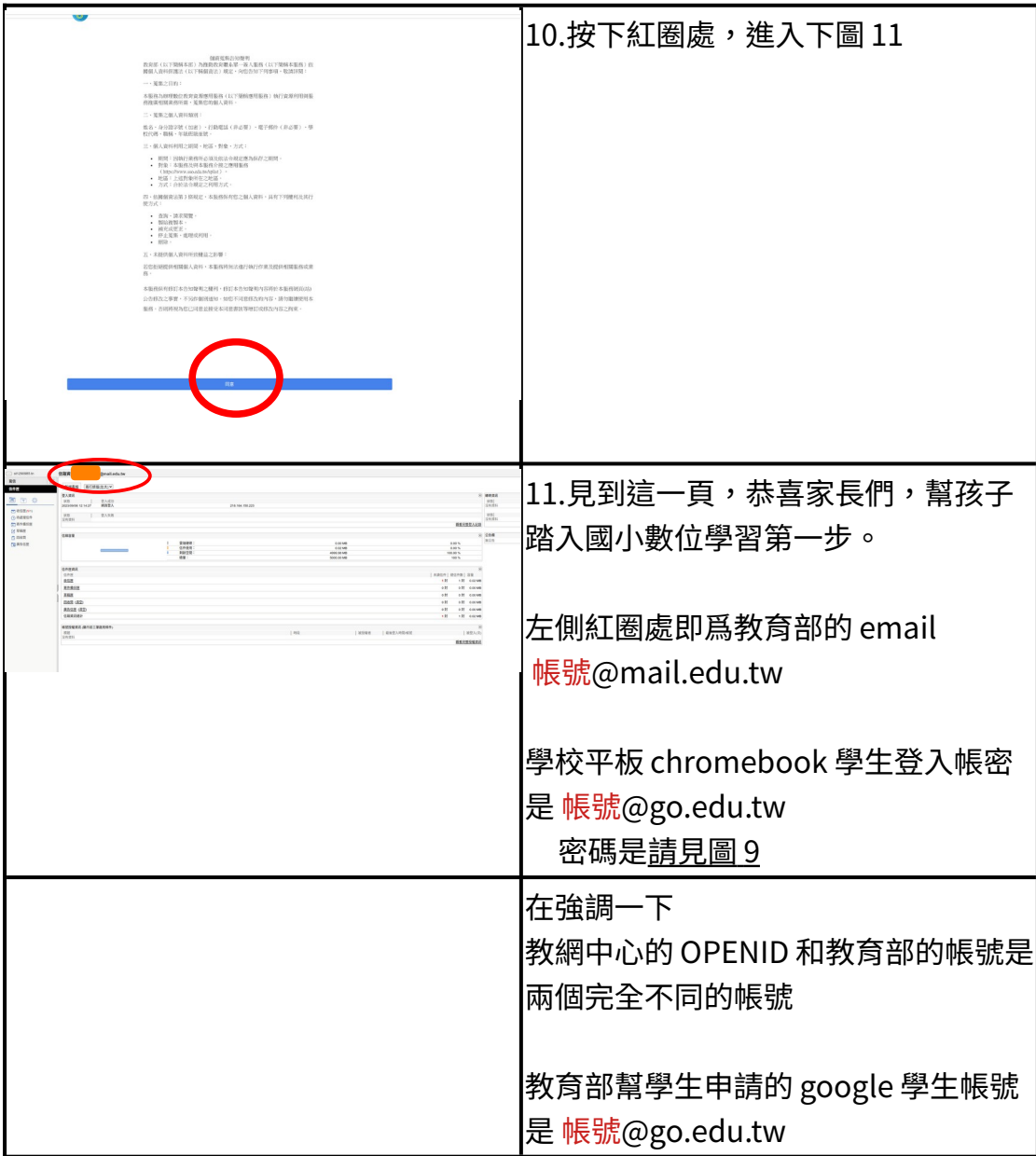